File Upload Field Type Crack Keygen For (LifeTime) [32|64bit] 2022 [New]

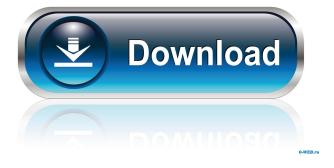

1/4

# File Upload Field Type Crack Free For PC

File Upload Field Type was designed to help you out with the attachment related tasks, and to do so, it offers several features. They can be divided into five main topics, and we shall now take a look at each of them individually. File Upload Field Type Name First of all, this component offers the possibility of renaming the attachment types. It is a typical scenario where a list may have a specific field for every single file type, and this is why the possibility of redefining it is important. This way, you will be able to easily select which type of files should be attached to each record. The renaming options available are as follows: Image. Cascading Style Sheets. HTML. PDF. XML. Virus Scan. Document Scan. Finally, you may also check the file size, before you attach it to your list item. In fact, you can use this control to configure the maximum size for any file that you add. In addition, you will also be able to limit the quantity of files to be attached in a single list. Finally, you can also restrict the file extension that you are allowed to attach. It is a handy feature that is available with this tool. File Upload Field Type Limitations Although File Upload Field Type is available as a web part, it also can be used with standard SharePoint lists in different ways. This tool can be used in the following manner: In a list view or a form, On a list form, On a single list item, On a list item form, For a column of a list. How to Activate File Upload Field Type Before you proceed with the procedure, let us see how to activate File Upload Field Type: Navigate to the list where the required list item is located. Open it in edit mode. On the ribbon, click the File Upload button, and then click Edit File Upload. In the dialog box, select the options that you are interested in and click OK. Customize File Upload Field Type This control also comes with a variety of customizations and customizations that you can configure for it. Before doing so, let us see how to customize it: Navigate to the page in which the desired list item is located. Open it in edit mode.

### File Upload Field Type Crack + 2022

. Integrates the Macro functionality into the InfoPath form, thus enabling you to process the additional fields directly on the form with the help of a few simple macros. Allows you to add items to your list or database records by specifying their type and unique ID. . Simultaneously creates a hyperlink to the respective item on the list or record. . Automatically adds the respective items to a specific list or database. . A unique ID that is created automatically by the Macro. . Automatically adds the respective items to a specific list or database. . A hyperlink to the respective item on the list or record. Macro Properties: . If you already have a hyperlink to an item on the list or record, you can use the same ID. This is the preferred way to go. . If you already have a hyperlink to an item on the list or record, you can use the ID to identify the item and open it directly in the browser. . The macro is able to add the required ID, item type, and unique ID. . The macro is able to add the required ID, item type, and unique ID. . The macro is able to add the required ID, item type, and unique ID. . The macro is able to add the required ID, item type, and unique ID. The macro is able to add the required ID, item type, and unique ID. The macro is able to add the required ID, item type, and unique ID. . The macro is able to add the required ID, item type, and unique ID. . The macro is able to add the required ID, item type, and unique ID. The macro is able to add the required ID, item type, and unique ID. . The macro is able to add the required ID, item type, and unique ID. . The macro is able to add the required ID, item type, and unique ID. . The macro is able to add the required ID, item type, and unique ID. . The macro is able to add the required ID, item type, and unique ID. . The macro is able to add the required ID, item type, and unique ID. . The macro is able to add the required ID, item type, and unique ID. . The macro is able to add the required ID, item type, and unique ID. . The macro 77a5ca646e

2/4

# File Upload Field Type Crack [Updated-2022]

One of the most used options when configuring SharePoint lists is the possibility of limiting the number of items per list. In case of the e-mail list, for example, that is often the first thing a user needs to deal with. Depending on the type of list a SharePoint user is working on, the actual formula may be different. To start, some lists can have only one item while others can handle multiple items. The items may be of a few types too, for example, text, images, Word or Excel documents. In addition, the actual maximum number of items per list is not the only factor that may define the type of list a user is dealing with. The size of each file may also factor into the total number of items that can be placed in a particular list. And if a record is required to contain several kinds of files, they have to be carefully selected and placed in the right fields. In order to make the whole process more efficient, SharePoint users can now use the File Upload Field Type component. The application, which is developed by Content Managers, is able to add several document types, adjust their file sizes and number and even set up the email addresses that they have to be sent to. As long as the user is aware of the parameters he or she should apply in order to achieve the desired number of files per record, the process of configuring lists can be much simpler. Moreover, if necessary, they are able to add several attachments per record, depending on the type of data they have to make available. What makes this tool especially useful is that it enables the user to easily download the attachments that they require and even perform a scan of each file. This should be the last step since they can then send the results to the right recipient(s) in case they are required for the respective record. Advantages: The aforementioned reasons can definitely make the process of configuring a list a bit more simple and straightforward. They can allow a user to find out much faster whether the file size or attachment types are suitable for a particular list. In addition, they can help restrict the number of files per record to a reasonable maximum value. This is something that users of the email lists may want to do, especially when they are required to send out hundreds of messages each day. In order to be completely sure that they are able to apply the right rules and control the required number of records in a list, SharePoint users can use File Upload Field

### What's New in the File Upload Field Type?

Provides users with a handy tool that allows the attachment of only one file to every list item. In other words, this component helps you in avoiding giving an unlimited number of attachments to your records, by only allowing you to upload one single file per item. Additionally, this tool will not only allow you to configure the maximum allowed number of documents, but it will also help you with their sizes, file types or even with the retrieval of the attachments after they have been successfully uploaded. In short, File Upload Field Type is a handy SharePoint component that will help you eliminate a lot of the attachment related issues that can arise when dealing with SharePoint records. Where To Get File Upload Field Type: After this article, you will learn how to download File Upload Field Type, a SharePoint tool that can be used to restrict the quantity of documents that can be uploaded to any SharePoint list. Go to My Sites and click File Upload Field Type, then you will see the Download button in the right side of your screen. After selecting it, you will be able to download the tool to any SharePoint site. Let's quickly go over the features of File Upload Field Type: In this tool, you can control the maximum allowed number of documents, their type and file size. With File Upload Field Type, it is possible to upload only one file per record, as well as to limit the total number of files that can be attached to a list item. This component will allow you to specify the minimum file size, its file type or even to exclude any specific type of attachment. It will, however, not allow you to upload multiple documents at the same time. The reason is that it would be a huge security threat. Furthermore, this tool is able to automatically handle the files that have been uploaded, by adding the needed fields for more documents. Additionally, File Upload Field Type makes sure that the attached files have been successfully uploaded, by allowing you to activate the document upload in progress. The tool also allows you to attach up to 10 files and to retrieve any of them at any time. Those are, in fact, the most important features of this handy tool. Let's examine each of them in detail. Control The Maximum Number Of Attachments With File Upload Field Type, it is now possible to handle records that contain more than one file. The great thing is that this tool will allow you to set the maximum allowed number of documents to 1, 2, 3, 4, 5 or even 10. In the same way, the tool will also allow you to set the maximum allowed size, as well as the file type. Thanks to the settings we have specified, it is possible to limit the total number of documents to 10. The other settings are really important, however, as they will allow you to disable the automatic upload of the attachments after they have been successfully uploaded.

# **System Requirements For File Upload Field Type:**

Compatible with NTSC-U, PAL, or European / Japanese region games. Compatible with GameBoy Color, Game Boy Advance, and Game Boy Player games. Maximum capacity of at least 16 MiB of internal flash memory, but will work well with 32 MiB or more. Supports high-speed serial interfaces, such as USB or USI. At least 0.3 volts DC from the console or computer's power supply Video-out capabilities Original, printed instructions Translated from the Japanese of the

#### Related links:

https://awamagazine.info/advert/dbexpress-driver-for-interbase-1-20-x64/

https://colgouvelbontblumf.wixsite.com/kewltechcharpanc/post/insects-crack-full-version

https://un-oeil-sur-louviers.com/wp-content/uploads/2022/06/waaperb.pdf

http://malenatango.ru/wp-content/uploads/2022/06/paliansl.pdf

https://www.nansh.org/portal/checklists/checklist.php?clid=60550

https://nooorasa.ru/2022/06/06/mrsidsdw-crack-keygen-for-lifetime-download-latest/

http://www.gambians.fi/videovista-professional-edition-pc-windows/healthy-diet/

https://huntermax1986.wixsite.com/merehapa/post/shutdown-timer-2-1-18-crack-activator-free-pc-windows

https://eqcompu.com/2022/06/06/keygener-assistant-2-1-0-crack-keygen-download-pc-windows/

https://wozyzy.com/upload/files/2022/06/4H2BJYEZD9PwcTMe3oat 06 36fb11088941cc325de61e3a3c30b6f6 file.pdf

4/4